# **BAB IV ANALISA DAN PERANCANGAN SISTEM**

### **4.1 Analisa Permasalahan**

Saat ini tempat sampah yang tradisional dirasa sudah ketinggalan jaman dikarenakan tidak efisien dan efektif. Sistem tempat sampah secara otomatis menggunakan sensor inframerah menjadi salah satu pilihan yang cukup efektif untuk permasalahan tersebut karena kita perlu menggunakan tempat sampah secara otomatis dan cerdas dalam pengunakannya sehingga kita lebih fleksibel. Dari permasalahan diatas diperolehan ide untuk membuat tempat sampah otomatis sebagai upaya kebersihan tangan.

## **4.2 Kebutuhan Sistem**

Analisa kebutuhan dilakukan untuk mengetahui spesifikasi dari kebutuhan aplikasi yang kita akan di bangun. Pada tahap ini akan membahas mengenai perangkat keras (Hardware) dan perangkat lunak (Software) yang di butuhkan dalam pembuatan tempat sampah otomatis berbasis arduino dengan sensor inframerah.

#### **4.2.1 Kebutuhan Perangkat Keras**

Adapun perangkat keras yang digunakan untuk membuat sistem penyiraman ini adalah sebagai berikut :

- 1. Laptop ACER
	- a. Processor Core i3-2330M CPU @2,20 GHZ
	- b. RAM 2GB
- 2. Arduino Uno
- 3. Kabel Jumper
- 4. Sensor Inframerah
- 5. Motor DC
- 6. Motor Servo
- 7. Relay
- 8. Adaptor dan Kabel Power
- 9. Travo 5 V
- 10. Ultrasonik
- 11. Alarm
- 12. Lampu LED

## **4.2.2 Kebutuhan Perangkat Lunak**

#### **1. Arduino IDE**

Aplikasi dan modifikasi syntac perangkat lunak pada Arduino ini maksudkan untuk membuat database terprogram yang berisi serial ID dan tag Card yang digunakan dan melakukan proses pengolahan data masukan menjadi perintah untuk proses. Hal yang dilakukan berupa inisialisasi dan penulisan listing program.

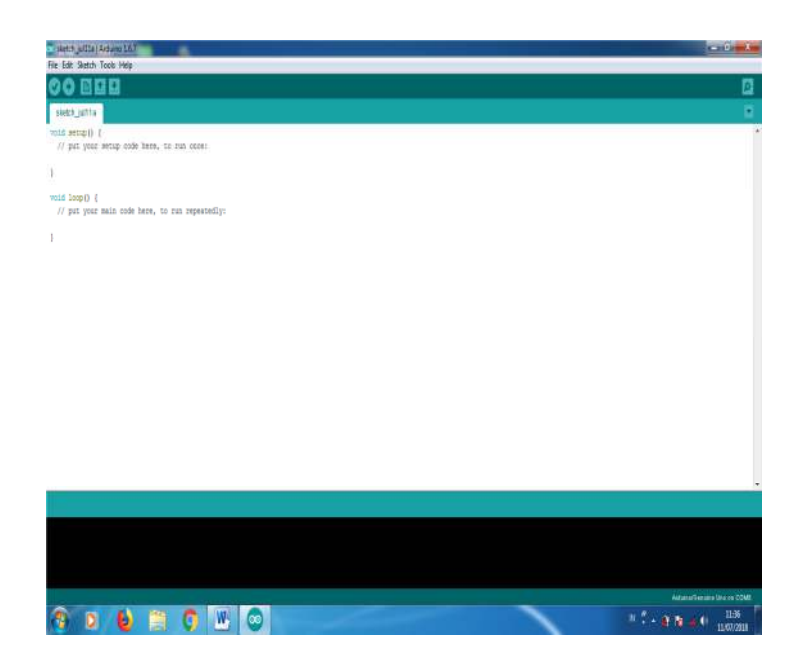

Gambar 4.1. Tampilan Jendela Program Arduino IDE

Adapun dasar – dasar program pada Arduino IDE :

1. Void setup()

Berisi kode program yang hanya dijalankan sekali sesaat

setelah mikrokontroler dijalankan atau di reset.

Merupakan bagian persiapan atau inisialisasi program.

2. Void loop()

Berisi kode program yang akan dijalankan terus menerus, merupakan untuk program utama.

# **4.3 Perancangan Sistem**

# **4.3.1 Diagram Blok**

Diagram blok digunakan untuk menggambarkan kegiatan kegiatan yang ada didalam sistem. Agar dapat lebih memahami sistem yang akan di buat, maka perlu di buatkan gambaran tentang sistem penjalan.

Dalam pembuatan Tempat sampah otomatis berbasis arduino dapat diagram blok yang menjadi 6 bagian:

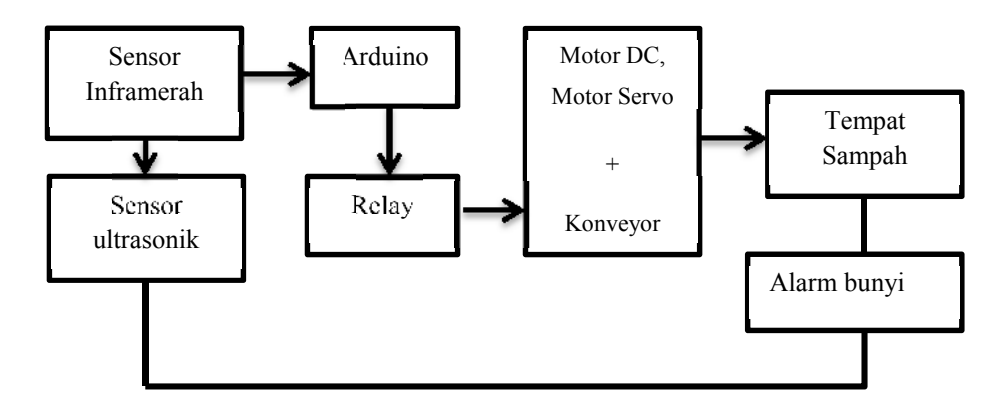

Gambar 4.1 Diagram Blok

Untuk pembuatan Tempat sampah otomatis berbasis arduino di lakukan beberapa tahapan yang nantinya di jadikan sebagai metode, seperti:

#### a Perancangan

Rancangan pelaksanaan penelitian meliputi proses percobaan maupun pengamatan yang di latar belakangi oleh gagasan awal, kemudian berkelanjutan untuk mendapatkan hasil penelitian yang di lakukan di tempat obsevasi.

#### b Pembuatan

Pada tahap ini pembuatan Tempat sampah otomatis berbasis arduino menggunakan arduino untuk memprogram jalannya alat, Arduino uno di hubungkan ke relay modul menggunakan kabel jumper dan sensor

inframerah,sensor ultrasonik deteksi sampah penuh dan juga selanjutannya coding untuk menjalankan sensor yang di gunakan motor servo untuk membuka tutup tempat sampah. selanjutnya adalah pembuatan konveyor menggunakan bahan baja ringan dibentuk sedemikian rupa dengan penggerak menggunakan motor DC dibawahnya.

c. Perakitan

Pada tahap ini proses perakitan dilakukan dengan cara yang pertama yaitu menyambungkan arduino ke sensor inframerah,ultrasonik dan motor dc untuk menggerakan konveyor dan motor servo menutup tempat sampah.

Berikut ini adalah tampilan kode program yang di buat untuk menjalankan di arduino uno:

#include <EasyTransfer2.h>

#include <LineFollow.h>

#include <Multiplexer.h>

int ledPin =  $13$ ; // choose the pin for the LED

int inputPin =  $2$ ; // choose the input pin (for PIR sensor)

int pirState = HIGH; // we start, assuming no motion detected

int val = 0; // variable for reading the pin status

void setup() {

pinMode(ledPin, OUTPUT); // declare LED as output

pinMode(inputPin, INPUT); // declare sensor as input

```
Serial.begin(9600);
```

```
}
```

```
void loop(){
```
 $val = digitalRead(inputPin); // read input value$ 

if (val == HIGH)  $\frac{1}{2}$  // check if the input is HIGH

```
digitalWrite(ledPin,LOW); // turn LED ON
```
delay(100);

if (pirState == LOW)  $\{$ 

```
Serial.println ();
```
Serial.println("Motion detected!");

// We only want to print on the output change, not state

```
pirState = HIGH;
```

```
}
```

```
} else {
```
digitalWrite(ledPin, HIGH);

```
delay(100);
```

```
if (pirState == HIGH) {
```

```
Serial.println();
```
Serial.println("Motion ended!");

```
pirState = HIGH;
```
}

}

```
Serial.print("x");
```
}

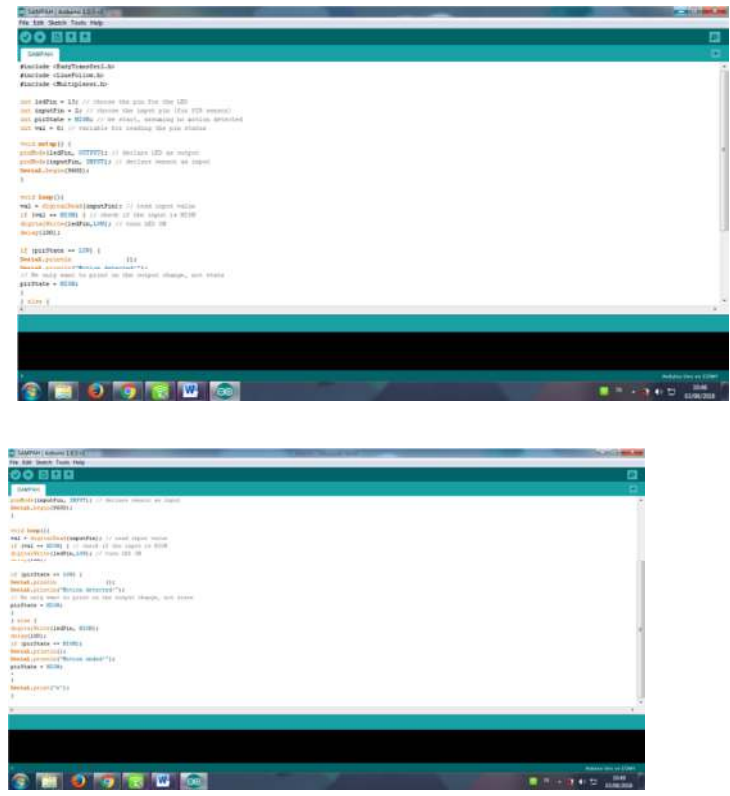

Gambar 4.3 Coding

Selanjutnya mengkoneksikan sensor ke aplikasi arduino ide untuk mendeteksi sensor bekerja atau tidak.

Berikut ini adalah Gambaran Flowchart program yang akan di buat

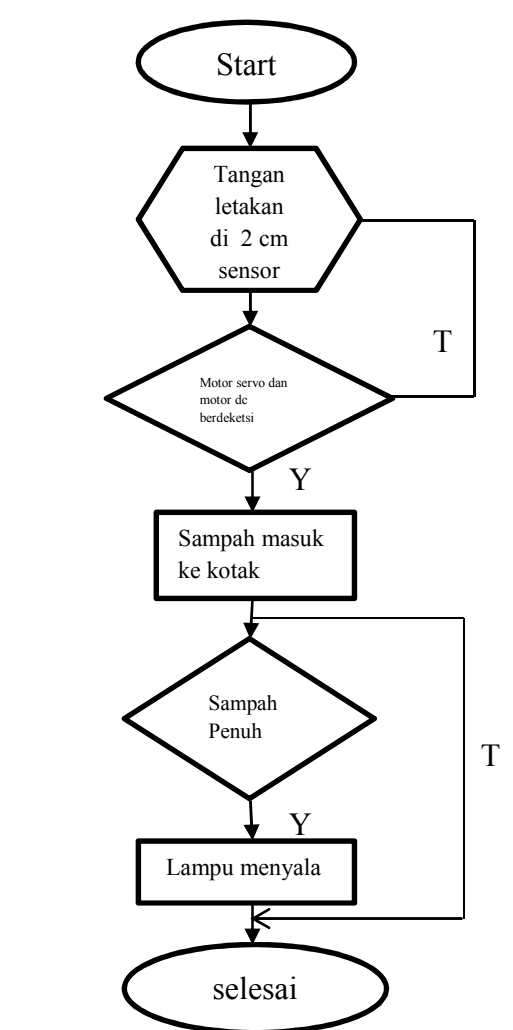

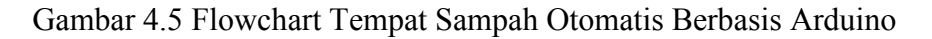